# Procédure rapide pour insertion carte SIM

# a) Une carte SIM nécessaire

Le piège e-gleek transmet jusqu'à 5 fois par jour un fichier de résultats de comptage ainsi que l'image de la feuille chromatique correspondante. Pour cette transmission, le piège se connecte via le réseau 3G à un serveur distant, de type FTP.

Sans la carte SIM, les données issues de la prise d'image et des comptages sont **perdues**, le piège ne disposant pas d'unité de stockage interne

### b) Caractéristiques de la carte SIM

La carte SIM doit avoir les caractéristiques suivantes :

- Données uniquement
- Format mini-SIM (hauteur : 25mm, largeur : 15mm, épaisseur : 0,76mm)
- Capacité minimum de transfert mensuel : 500Mo

### c) Emplacement de la carte SIM

La carte SIM est placée à l'intérieur du boîtier électronique (boîte grise au dos ou séparée de la structure métallique du piège suivant le modèle de piège). Il faut retirer le capot en dévissant les 4 vis de maintien. L'emplacement de la carte SIM est visible (voir l'image Figure 1: emplacement de la carte SIM).

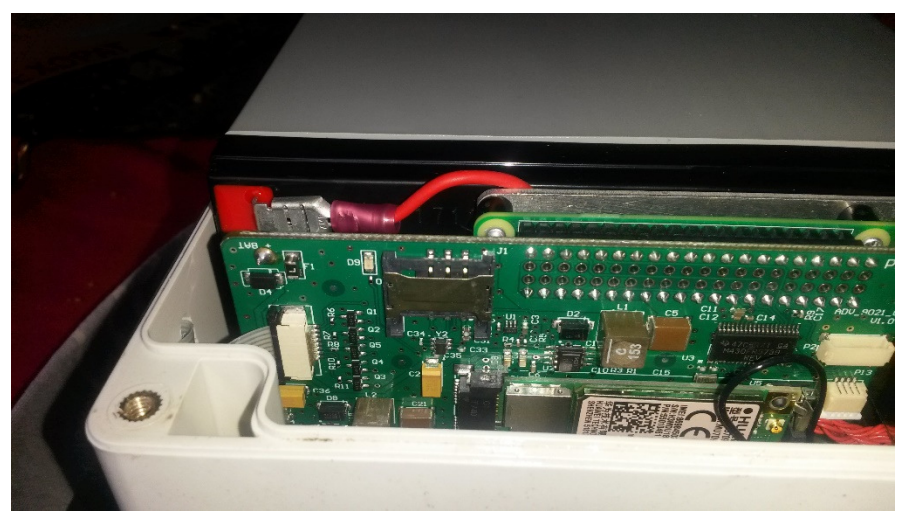

Figure 1: emplacement de la carte SIM

d) Montage de la carte SIM

La carte de SIM doit être montée avec ses contacts électriques disposés vers la carte électronique. La bonne disposition de la carte est illustrée en Figure 2: la carte SIM dans son emplacement

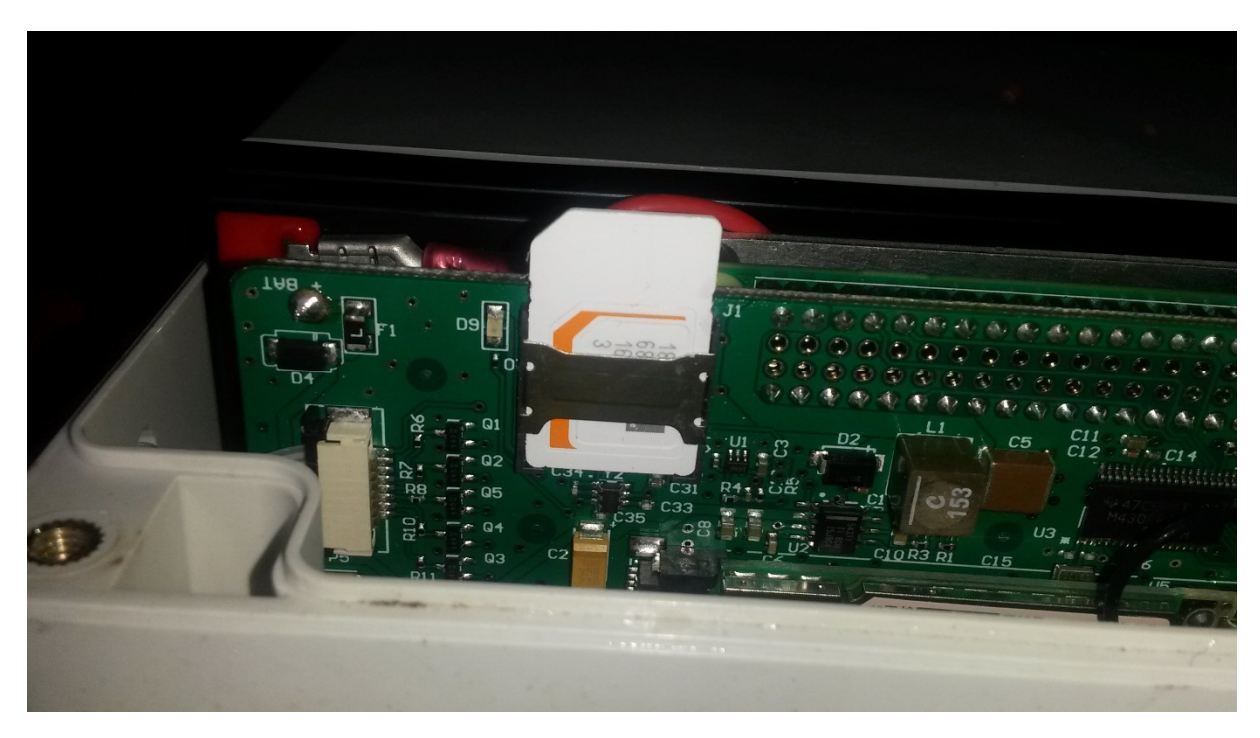

Figure 2: la carte SIM dans son emplacement

# e) Renseignement de l'APN

L'APN (Accès Point Name) désigne les informations de connexion que la carte SIM va utiliser pour accéder au réseau du fournisseur de services. **Le code doit être demandé auprès de votre fournisseur d'accès** et renseigné en utilisant la procédure décrite cidessous.

L'APN doit être stocké dans la mémoire interne du piège e-gleek pour être utilisé à chaque réveil et émission. Il doit être indiqué dans l'emplacement (voir Figure 3: Emplacement où doit être renseigné l'APN identifié dans la page d'accueil du piège (se référer au manuel d'utilisation du piège e-gleek, chapitre 6).

Rappel : l'APN dépend de votre fournisseur de carte SIM

Une fois l'informations saisie, il faut la sauvegarder (cliquez sur Enregistrer et validez).

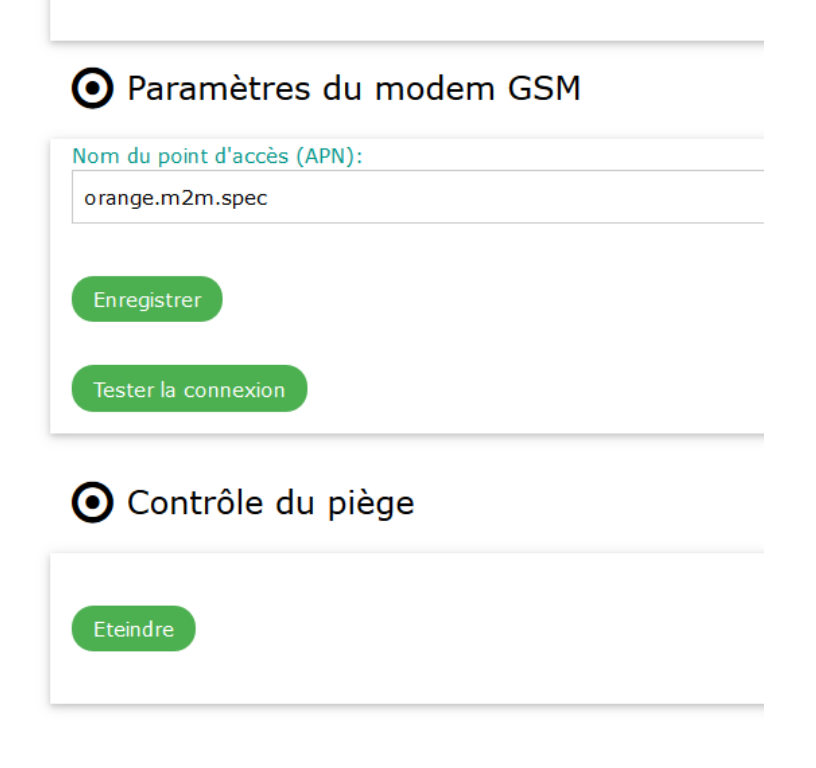

Figure 3: Emplacement où doit être renseigné l'APN sur la page d'accueil du piège e-gleek

# f) Test de la connexion au réseau

Vous pouvez vérifier la connexion de votre piège au réseau 3G associé à votre carte SIM en cliquant sur le bouton « Tester la connexion ». Une nouvelle page va s'ouvrir. Dans le bandeau qui va apparaître en haut de l'écran, le message OK vous indiquera que le piège a réussi à communiquer avec le serveur déporté. Ceci peut prendre quelques instant, la page étant rafraîchie toutes les secondes.

# g) Erreurs fréquentes

Voici les difficultés que vous pouvez rencontrer :

- Connexion impossible après plusieurs secondes : un mauvais APN a été renseigné. Il faut se renseigner auprès du fournisseur de la carte SIM.
- Connexion impossible après plusieurs secondes : La carte SIM a été insérée dans le mauvais sens ou mal positionnée dans son support. Eteindre le piège, repositionner la carte SIM correctement et redémarrer la procédure.
- Connexion impossible après plusieurs secondes : il n'y a pas de réseau disponible à l'endroit où vous faites vos essais. Choisissez, pour l'installation de votre carte SIM et des premières vérifications, un emplacement à proximité d'une agglomération où vous savez que le réseau est présent.